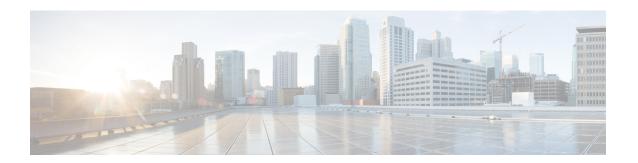

# **Implementing LPTS**

Local Packet Transport Services (LPTS) maintains tables describing all packet flows destined for the secure domain router (SDR), making sure that packets are delivered to their intended destinations.

For a complete description of the LPTS commands listed in this module, refer to the LPTS Commands module of *IP Addresses and Services Command Reference for Cisco ASR 9000 Series Routers*.

#### Feature History for Implementing LPTS

| Release       | Modification                          |
|---------------|---------------------------------------|
| Release 5.3.2 | NP LPTS Based Policer was introduced. |
| Release 3.9.0 | LPTS was introduced.                  |

- Prerequisites for Implementing LPTS, on page 1
- Information About Implementing LPTS, on page 1
- Configuring LPTS Policers, on page 3
- Configuring LPTS Policer with IP TOS Precedence, on page 4
- Mapping the LPTS Policer with an ACL, on page 5
- NP Based Policer, on page 7
- Configuration Examples for Implementing LPTS Policers, on page 14
- Additional References, on page 15

# **Prerequisites for Implementing LPTS**

The following prerequisites are required to implement LPTS:

You must be in a user group associated with a task group that includes the proper task IDs. The command reference guides include the task IDs required for each command. If you suspect user group assignment is preventing you from using a command, contact your AAA administrator for assistance.

# Information About Implementing LPTS

To implement LPTS features mentioned in this document you must understand the following concepts:

### **LPTS Overview**

LPTS uses two components to accomplish this task: the port arbitrator and flow managers. The port arbitrator and flow managers are processes that maintain the tables that describe packet flows for a logical router, known as the Internal Forwarding Information Base (IFIB). The IFIB is used to route received packets to the correct Route Processor or line card for processing.

LPTS interfaces internally with all applications that receive packets from outside the router. LPTS functions without any need for customer configuration. However, LPTS **show** commands are provided that allow customers to monitor the activity and performance of LPTS flow managers and the port arbitrator.

#### **LPTS Policers**

In Cisco IOS XR, the control packets, which are destined to the Route Processor (RP), are policed using a set of ingress policers in the incoming line cards. These policers are programmed statically during bootup by LPTS components. The policers are applied based on the flow type of the incoming control traffic. The flow type is determined by looking at the packet headers. The policer rates for these static ingress policers are defined in a configuration file, which are programmed on the line card during bootup.

You can change the policer values based on the flow types of these set of ingress policers. You are able to configure the rate per policer per node (locally) and globally using the command-line interface (CLI); therefore, overwriting the static policer values.

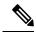

Note

If two different ACLs with same ACEs are applied to an LPTS Policer, only the first ACL applied takes effect. When the first ACL is removed, the second ACL does not take effect on the LPTS Policer. If you want the second ACL to take effect on the LPTS Policer, reconfigure it on the LPTS Policer.

## **IP TOS Precedence**

By default, router allows all packets into the network. The IP table of service (TOS) precedence feature allows you to classify packets by IP precedence value. The IP precedence value can be configured for every flow. Once configured for a flow type, only packets that match the defined IP precedence value are allowed, and others are rejected.

The precedence value can either be a number or name. This table lists configurable precedence values:

Table 1: Precedence Values

| Precedence Number | Precedence Name | Description                                     |  |
|-------------------|-----------------|-------------------------------------------------|--|
| 0                 | routine         | Matches packets with routine precedence.        |  |
| 1                 | priority        | Matches packets with priority precedence.       |  |
| 2                 | immediate       | Matches packets with immediate precedence.      |  |
| 3                 | flash           | Matches packets with flash precedence.          |  |
| 4                 | flash-override  | Matches packets with flash override precedence. |  |

| 5 | critical | Matches packets with critical precedence.             |
|---|----------|-------------------------------------------------------|
| 6 | internet | Matches packets with internetwork control precedence. |
| 7 | network  | Matches packets with network control precedence.      |

## **ACL Based Policer**

ACL based policer is a session based policer that provides secure network access based on session.

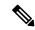

Note

- The ACL based policer feature is supported only on ASR 9000 Enhanced Ethernet Line Cards, ASR 9000 3rd Generation Line Cards, and ASR 9000 4th Generation Line Cards.
- SNMP is not supported on ASR 9000 4th Generation Line Cards. Therefore, the ACL entries configured based on LPTS are not displayed if the ACLs are configured on ASR 9000 4th Generation Line Cards.
- When multiple ACLs are configured for an LPTS policier, only the first ACL details are displayed in the LPTS statistics command output.

#### **Benefits**

These are the benefits of ACL based policer:

- Rate limit incoming packets based on session.
- Modify policer rate depending on traffic load.
- Block entire traffic based on a specific session without impacting other sessions with same flow.

# **Configuring LPTS Policers**

This task allows you to configure the LPTS policers.

#### **SUMMARY STEPS**

- 1. configure
- 2. lpts pifib hardware police [location node-id]
- **3. flow** *flow type* {**rate** *rate*}
- 4. commit
- **5.** show lpts pifib hardware police [location {all | node id}]

#### **DETAILED STEPS**

|        | Command or Action | Purpose |
|--------|-------------------|---------|
| Step 1 | configure         |         |

|        | Command or Action                                                                                                    | Purpose                                                                                                    |  |  |
|--------|----------------------------------------------------------------------------------------------------|----------------------------------------------------------------------------------------------------|--|--|
| Step 2 | lpts pifib hardware police [location node-id]  Example:                                                                                      | Configures the ingress policers and enters pifib policer global configuration mode or pifib policer per node configuration mode.                                                                                                    |  |  |
|        | <pre>RP/0/RSP0/CPU0:router(config)# lpts pifib hardware police location 0/2/CPU0 RP/0/RSP0/CPU0:router(config-pifib-policer-per-node)#</pre> | mode and global                                                                                                    |  |  |
|        | <pre>RP/0/RSP0/CPU0:router(config)# lpts pifib hardware police RP/0/RSP0/CPU0:router(config-pifib-policer-global)#</pre>                     |                                                                                                    |  |  |
| Step 3 | flow flow_type {rate rate}                                                                                                    | Configures the policer for the LPTS flow type. The example shows how to configure the policer for the ospf flow type.                                                                                                    |  |  |
|        | <pre>Example:  RP/0/RSP0/CPU0:router(config-pifib-policer-per-node)# flow ospf unicast default rate 20000</pre>                              | • Use the <i>flow_type</i> argument to select the applicable                                                                                                    |  |  |
|        |                                                                                                    | • Use the <b>rate</b> keyword to specify the rate in packets per seconds (PPS). The range is from 0 to 4294967295.                                                                                                    |  |  |
|        |                                                                                                    | Note LPTS policy for ntp-default flow type, supports a flow rate of 100 pps on Cisco ASR 9000 Series Router.                                                                                                    |  |  |
| Step 4 | commit                                                                                                    |                                                                                                    |  |  |
| Step 5 | show lpts pifib hardware police [location {all   node_id}]                                                                                   | Displays the policer configuration value set.  • (Optional) Use the <b>location</b> keyword to display pre-Internal Forwarding Information Base (IFIB) information for the designated node. The <i>node-id</i> argument is entered in the <i>rack/slot/module</i> notation.  • Use the <b>all</b> keyword to specify all locations. |  |  |
|        | Example:  RP/0/RSP0/CPU0:router# show lpts pifib hardware police location 0/2/cpu0                                                           |                                                                                                    |  |  |

# **Configuring LPTS Policer with IP TOS Precedence**

This task allows you to configure the LPTS policers with IP table of service (TOS) precedence:

#### **SUMMARY STEPS**

- 1. configure
- 2. lpts pifib hardware police [location node-id]
- **3. flow** *flow type*
- **4. precedence** {*number* | *name*}

- 5. commit
- **6.** show lpts pifib hardware police [location {all | node id}]

#### **DETAILED STEPS**

|        | Command or Action                                                                                                    | Purpose                                                                                                    |  |  |
|--------|----------------------------------------------------------------------------------------------------|----------------------------------------------------------------------------------------------------|--|--|
| Step 1 | configure                                                                                                    | Configures the policer for the LPTS flow type. The example shows how to configure the policer for the telnet flow type per node or global mode (all locations).  • Use the <i>flow_type</i> argument to select the applicable flow type. For information about the flow types, see                            |  |  |
| Step 2 | <pre>Ipts pifib hardware police [location node-id] Example:  RP/0/RSP0/CPU0:router(config) # lpts pifib hardware police location 0/2/CPU0 or  RP/0/RSP0/CPU0:router(config) # lpts pifib hardware police</pre> |                                                                                                    |  |  |
| Step 3 | <pre>flow flow_type Example:     RP/0/RSP0/CPU0:router(config-pifib-policer-per-node) #     flow telnet default     or     RP/0/RSP0/CPU0:router(config-pifib-policer-global) #     flow telnet default</pre>  |                                                                                                    |  |  |
| Step 4 | <pre>precedence {number   name}  Example:  RP/0/RSP0/CPU0:router(config-pifib-policer-per-node) #   precedence 5 6 7   or  RP/0/RSP0/CPU0:router(config-pifib-policer-global) #   precedence 5 6 7</pre>       | Configures IP TOS <b>precedence</b> against a flow type. You can specify either a precedence number or name. For more information about <b>precedence</b> , use the question mark (?) online help function.  The example shows how to configure IP TOS <b>precedence</b> 5, 6, and 7 per node or global mode. |  |  |
| Step 5 | commit                                                                                                    |                                                                                                    |  |  |
| Step 6 | <pre>show lpts pifib hardware police [location {all   node_id}]  Example:  RP/0/RSP0/CPU0:router# show lpts pifib hardware police location 0/2/cpu0</pre>                                                      | <ul> <li>Displays the policer configuration value set.</li> <li>(Optional) Use the location keyword to display policer value for the designated node. The node-id argument is entered in the rack/slot/module notation</li> <li>Use the all keyword to specify all locations.</li> </ul>                      |  |  |

# **Mapping the LPTS Policer with an ACL**

This task allows you to map the LPTS policer with an ACL.

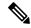

Note

- 1. LPTS to ACL map supports only the following values:
  - Source Destination Address
  - Source and destination port
  - · Protocol number
  - Object Groups (both network and port groups)
- **2.** When multiple ACLs are configured for an LPTS policier, only the first ACL details are displayed in the LPTS statistics command output.
- **3.** When you are applying an ACL on an LPTS entry, LPTS entry filters and ACL should be defined in the same order. So, if you want to limit incoming traffic from the host 10.10.10.10 to any router ip address you need to define LPTS ACL as permit ip from any to 10.10.10.10.

For example, assume that 10.10.10.10 is the remote address from which traffic should be filtered. The LPTS and ACL should be defined as shown in the following table.

| LPTS (local address, port, remote address, port) | ACL                                                       |
|--------------------------------------------------|-----------------------------------------------------------|
| (any,23, 10.10.10.10,65248)                      | ipv4 access-list lpts 10 permit ipv4 any host 10.10.10.10 |

4. You can configure a maximum of 50 ACLs per LPTS policer.

#### **SUMMARY STEPS**

- 1. configure
- 2. lpts pifib hardware police acl acl-name1 rate 100 vrf vrf1
- 3. commit

#### **DETAILED STEPS**

|        | Command or Action                                                                                    | Purpose                                              |  |  |
|--------|----------------------------------------------------------------------------------------------------|------------------------------------------------------|--|--|
| Step 1 | configure                                                                                            |                                                      |  |  |
| Step 2 | lpts pifib hardware police acl acl-name1 rate 100 vrf vrf1                                           | Maps the LPTS policer with the ACL by name acl-name! |  |  |
|        | Example:                                                                                             |                                                      |  |  |
|        | <pre>RP/0/RSP0/CPU0:router(config)# lpts pifib hardware police acl acl-name1 rate 100 vrf vrf1</pre> |                                                      |  |  |
| Step 3 | commit                                                                                               |                                                      |  |  |

## **NP Based Policer**

Network processor (NP) based policers in LPTS allow rate limit packets based on a specific NP with specific rate.

#### Benefits of NP based policer

- Rate limit incoming packets based on a specific NP with specific rate.
- Provides secure network access based on the context of a user or a device.

For example, if a user does not require specific traffic on a particular NP, then the rate limit can be set to 0

- Modify policer rate depending on traffic load.
- Full utilization of traffic through each NP depending on traffic.
- Stop or block complete traffic based on a specific NP without impacting other NPs with same flow.

#### **Supported Features of NP Based Policer**

- Supports Cisco ASR 9000 High Density 100GE Ethernet line cards (such as A9K-8x100G-LB-SE and A9K-8x100G-LB-TR) only.
- Supports ACL, global, local, NP based and static policers.

For sample configurations, see Configuring ACL, NP, LPTS Local, LPTS Global, and LPTS Static Policers: Example, on page 8.

- Supports existing LPTS and LPTS ACL policer features.
- Supports existing scale limits of all protocols.

## **Configuring NP Based Policer in LPTS**

This task allows you to configure NP based policer in LPTS.

#### **SUMMARY STEPS**

- 1. configure
- 2. lpts pifib hardware police [location node-id] np np-number
- **3.** flow flow type {default | known} {rate rate}
- 4. commit
- 5. show lpts pifib hardware entry np np-number statistics [location {all | node id}]

#### **DETAILED STEPS**

|        | Command or Action | Purpose |
|--------|-------------------|---------|
| Step 1 | configure         |         |

|        | Command or Action                                                                                                    | Purpose                                                                                                    |  |  |
|--------|----------------------------------------------------------------------------------------------------|----------------------------------------------------------------------------------------------------|--|--|
| Step 2 | lpts pifib hardware police [location node-id ]np<br>np-number                                                                                       | Configures the NP based ingress policers and enters pifib policer per node configuration mode.                                   |  |  |
|        | Example:                                                                                                    |                                                                                                    |  |  |
|        | <pre>RP/0/RSP0/CPU0:router(config)# lpts pifib hardware police location 0/1/CPU0 np np3 RP/0/RSP0/CPU0:router(config-pifib-policer-per-node)#</pre> |                                                                                                    |  |  |
| Step 3 | flow flow_type {default   known} {rate rate}  Example:                                                                                              | Configures the NP based policer for the LPTS flow type. The example shows how to configure the policer for the OSPF flow type.   |  |  |
|        | RP/0/RSP0/CPU0:router(config-pifib-policer-per-node) # flow ospf multicast known rate 100                                                           |                                                                                                    |  |  |
|        |                                                                                                    | • Use the <b>rate</b> keyword to specify the rate in packets per seconds (PPS). The range is from 0 to 4294967295                |  |  |
| Step 4 | commit                                                                                                    |                                                                                                    |  |  |
| Step 5 | show lpts pifib hardware entry np np-number statistics                                                                                              | Displays statistics of NP based policer in LPTS.                                                                                 |  |  |
| -      | [location {all   node_id}]                                                                                                    | • (Optional) Use the <b>location</b> keyword to display                                                                          |  |  |
|        | Example:                                                                                                    | pre-Internal Forwarding Information Base (IFIB) information for the designated node. The <i>node-id</i>                          |  |  |
|        | RP/0/RSP0/CPU0:router# show lpts pifib hardware entry np np3 statistics location 0/1/cpu0                                                           | <ul> <li>argument is entered in the rack/slot/module notation.</li> <li>Use the all keyword to specify all locations.</li> </ul> |  |  |

# Configuring ACL, NP, LPTS Local, LPTS Global, and LPTS Static Policers: Example

This topic contains sample configurations and output examples of ACL, NP based, LPTS local, LPTS global, and LPTS static policers.

#### **ACL Based Policer**

The following is a sample ACL based policer configuration. In this example, the ACL is applied to a BGP session.

```
RP/0/RSP1/CPU0:router(config) # ipv4 access-list lpts_acl_1
RP/0/RSP1/CPU0:router(config-ipv4-acl) # 10 permit tcp any host 200.0.0.1
RP/0/RSP1/CPU0:router(config-ipv4-acl) # 20 deny ipv4 any any
RP/0/RSP1/CPU0:router(config-ipv4-acl) # commit
RP/0/RSP1/CPU0:router(config-ipv4-acl) # end
RP/0/RSP1/CPU0:router(config) # lpts pifib hardware police acl lpts_acl_1 rate 1000
RP/0/RSP1/CPU0:router(config) # commit
```

The following is a show command and its sample output for the preceding policer configuration:

31

IPV4 \*

ICMP

any

RP/0/RSP1/CPU0:router# show lpts pifib hardware entry brief location 0/1/cpu0

Node: 0/1/CPU0:

\_\_\_\_\_\_ L3 - L3 Protocol; L4 - Layer4 Protocol; Intf - Interface; Dest - Destination Node; V - Virtual; na - Not Applicable or Not Available; LU - Local chassis fabric unicast; LM - Local chassis fabric multicast; RU - Multi chassis fabric unicast; RM - Multi chassis fabric multicast; def - default Offset L3 VRF id L4 Intf Dest laddr, Port raddr, Port acl name IPV4 \* Local any, any any, any any any CLNS \* 9 any LU(30) IPV4 \* 10 ICMP any Local any, any any, ECHO 11 TPV4 \* OSPF Optimized LM[6] 224.0.0.5, any any, any 12 TPV/4 \* OSPF Optimized LM[6] 224.0.0.6, any any, any 13 IPV4 \* OSPF Optimized LM[6] any, any any, any IPV4 default TCP any LU(30) any,65145 200.0.0.1,179 lpts\_acl\_1 LU(30) any,179 200.0.0.1,any 15 IPV4 default TCP any lpts acl 1 any,23 any,any IPV4 default TCP LU(30) 16 anv 17 IPV4 default UDP any LU(30) any,161 any,any 18 IPV4 \*\*nVSatellite UDP LU(30) any,161 any,any any any,162 any,any 19 IPV4 default UDP any LU(30) IPV4 \*\*nVSatellite UDP 2.0 LU(30) any,162 any,any any IPV4 default 21 L2TPV3 anv LU(30) any, any any, any 22 IPV4 \* OSPF LM[2] 224.0.0.5, any any, any any 224.0.0.6, any any, any 23 IPV4 \* OSPF LM[2] anv TPV/4 \* TCP LU(30) 24 any any, any any, 179 25 IPV4 \* UDP any LU(30) any,1701 any,any 26 IPV4 \* TCP any LU(30) any,179 any,any 27 IPV4 \* ICMP LU(30) any, any any, ECHOREPLY anv TPV4 \* 2.8 ICMP any Local any, any any, UNREACH 29 IPV4 \* ICMP any Local any, any any, TIMXCEED IPV4 \* 30 ICMP Local any, any any, PARAMPROB anv

Local

any, any any, SRCQUENCH

| 32                                                                   | IPV4 *                                                                                                    | ICMP                                                                 | any                                     | Local                                                                               | any, any any, REDIRECT                                                                                                    |
|----------------------------------------------------------------------|----------------------------------------------------------------------------------------------------|----------------------------------------------------------------------|-----------------------------------------|-------------------------------------------------------------------------------------|----------------------------------------------------------------------------------------------------|
| 33                                                                   | IPV4 *                                                                                                    | ICMP                                                                 | any                                     | Local                                                                               | any,any any,TSTAMP                                                                                                    |
| 34                                                                   | IPV4 *                                                                                                    | ICMP                                                                 | any                                     | Local                                                                               | any, any any, MASKREQ                                                                                                    |
| 35                                                                   | IPV4 *                                                                                                    | TCP                                                                  | any                                     | LU(30)                                                                              | any, any any, any                                                                                                    |
| 36                                                                   | IPV4 *                                                                                                    | UDP                                                                  | any                                     | LU(30)                                                                              | any, any any, any                                                                                                    |
| 37                                                                   | IPV4 *                                                                                                    | RSVP                                                                 | any                                     | Local                                                                               | any, any any, any                                                                                                    |
| 38                                                                   | IPV4 *                                                                                                    | OSPF                                                                 | any                                     | LM[2]                                                                               | any, any any, any                                                                                                    |
| 39                                                                   | IPV4 *                                                                                                    | any                                                                  | any                                     | LU(30)                                                                              | any, any any, any                                                                                                    |
| 40                                                                   | IPV4 *                                                                                                    | UDP                                                                  | any                                     | Local                                                                               | any, any any, any                                                                                                    |
| 4                                                                    | IPV6 *                                                                                                    | any                                                                  | any                                     | Local                                                                               | any, any any, any                                                                                                    |
| 5                                                                    | IPV6 *                                                                                                    | ICMP6                                                                | any                                     | Local                                                                               | any, any any, NDRTRSLCT                                                                                                    |
| 6                                                                    | IPV6 *                                                                                                    | ICMP6                                                                | any                                     | Local                                                                               | any, any any, NDRTRADV                                                                                                    |
| 7                                                                    | IPV6 *                                                                                                    | ICMP6                                                                | any                                     | Local                                                                               | any, any any, NDNBRSLCT                                                                                                    |
| 8                                                                    | IPV6 *                                                                                                    | ICMP6                                                                | any                                     | Local                                                                               | any, any any, NDNBRADV                                                                                                    |
| 9                                                                    | IPV6 *                                                                                                    | ICMP6                                                                | any                                     | Local                                                                               | any, any any, ECHOREQ                                                                                                    |
| 10                                                                   | IPV6 default                                                                                                    | UDP                                                                  | any                                     | LU(30)                                                                              | any,161 any,any                                                                                                    |
|                                                                      |                                                                                                    |                                                                      |                                         |                                                                                     |                                                                                                    |
| 11                                                                   | IPV6 **nVSatellit                                                                                                    | e UDP                                                                | any                                     | LU(30)                                                                              | any,161 any,any                                                                                                    |
| 11<br>12                                                             | IPV6 **nVSatellit                                                                                                    |                                                                      | any                                     | LU(30)                                                                              | any,161 any,any any,162 any,any                                                                                                    |
|                                                                      |                                                                                                    | UDP                                                                  | _                                       |                                                                                     |                                                                                                    |
| 12                                                                   | IPV6 default                                                                                                    | UDP                                                                  | any                                     | LU(30)                                                                              | any,162 any,any                                                                                                    |
| 12<br>13                                                             | IPV6 default IPV6 **nVSatellit                                                                                                    | UDP<br>e UDP                                                         | any                                     | LU(30)                                                                              | any,162 any,any                                                                                                    |
| 12<br>13<br>14                                                       | IPV6 default IPV6 **nVSatellit IPV6 default                                                                                         | UDP<br>Se UDP<br>ICMP6                                               | any<br>any<br>any                       | LU(30)<br>LU(30)<br>LM[6]                                                           | any,162 any,any any,162 any,any any,any any,MLDLQUERY                                                                                                    |
| 12<br>13<br>14<br>15                                                 | IPV6 default IPV6 **nVSatellit IPV6 default IPV6 default                                                                            | UDP  :e UDP  ICMP6                                                   | any<br>any<br>any<br>any                | LU(30) LU(30) LM[6] LM[6]                                                           | any,162 any,any any,162 any,any any,any any,MLDLQUERY any,any any,LSTNRREPORT                                                                                                    |
| 12<br>13<br>14<br>15                                                 | IPV6 default IPV6 **nVSatellit IPV6 default IPV6 default IPV6 default                                                               | UDP  EE UDP  ICMP6  ICMP6  ICMP6                                     | any any any any any                     | LU(30)  LU(30)  LM[6]  LM[6]  LM[6]                                                 | any,162 any,any any,162 any,any any,any any,MLDLQUERY any,any any,LSTNRREPORT any,any any,MLDLSTNRDN                                                                                                    |
| 12<br>13<br>14<br>15<br>16                                           | IPV6 default IPV6 **nVSatellit IPV6 default IPV6 default IPV6 default IPV6 default                                                  | UDP  EE UDP  ICMP6  ICMP6  ICMP6                                     | any any any any any any                 | LU(30)  LU(30)  LM[6]  LM[6]  LM[6]                                                 | any,162 any,any any,162 any,any any,any any,MLDLQUERY any,any any,LSTNRREPORT any,any any,MLDLSTNRDN any,any any,LSTNRREPORTv2                                                                                            |
| 12<br>13<br>14<br>15<br>16<br>17                                     | IPV6 default IPV6 **nVSatellit IPV6 default IPV6 default IPV6 default IPV6 default IPV6 default                                     | UDP  Ce UDP  ICMP6  ICMP6  ICMP6  ICMP6  OSPF                        | any any any any any any any             | LU(30)  LU(30)  LM[6]  LM[6]  LM[6]  LM[6]  LM(30)                                  | any,162 any,any any,162 any,any any,any any,MLDLQUERY any,any any,LSTNRREPORT any,any any,MLDLSTNRDN any,any any,LSTNRREPORTv2 ff02::5,any any,any                                                                        |
| 12<br>13<br>14<br>15<br>16<br>17<br>18                               | IPV6 default IPV6 **nVSatellit IPV6 default IPV6 default IPV6 default IPV6 default IPV6 default IPV6 * IPV6 *                       | UDP  ICMP6  ICMP6  ICMP6  ICMP6  OSPF  OSPF                          | any any any any any any any any any     | LU(30)  LU(30)  LM[6]  LM[6]  LM[6]  LM[6]  LU(30)  LU(30)                          | any,162 any,any any,162 any,any any,any any,MLDLQUERY any,any any,LSTNRREPORT any,any any,MLDLSTNRDN any,any any,LSTNRREPORTv2 ff02::5,any any,any ff02::6,any any,any                                                    |
| 12<br>13<br>14<br>15<br>16<br>17<br>18<br>19                         | IPV6 default IPV6 **nVSatellit IPV6 default IPV6 default IPV6 default IPV6 default IPV6 default IPV6 * IPV6 *                       | UDP  ICMP6  ICMP6  ICMP6  ICMP6  OSPF  OSPF  TCP                     | any any any any any any any any any any | LU(30)  LM[6]  LM[6]  LM[6]  LM[6]  LM[6]  LU(30)  LU(30)                           | any,162 any,any any,162 any,any any,any any,MLDLQUERY any,any any,LSTNRREPORT any,any any,MLDLSTNRDN any,any any,LSTNRREPORTv2 ff02::5,any any,any ff02::6,any any,any any,any any,179                                    |
| 12<br>13<br>14<br>15<br>16<br>17<br>18<br>19<br>20                   | IPV6 default IPV6 **nVSatellit IPV6 default IPV6 default IPV6 default IPV6 default IPV6 * IPV6 * IPV6 * IPV6 *                      | UDP  ICMP6  ICMP6  ICMP6  ICMP6  OSPF  OSPF  TCP                     | any any any any any any any any any any | LU(30)  LU(30)  LM[6]  LM[6]  LM[6]  LM[6]  LU(30)  LU(30)  LU(30)                  | any,162 any,any any,162 any,any any,any any,MLDLQUERY any,any any,LSTNRREPORT any,any any,LSTNRREPORTv2 ff02::5,any any,any ff02::6,any any,any any,any any,179 any,179 any,any                                           |
| 12<br>13<br>14<br>15<br>16<br>17<br>18<br>19<br>20<br>21             | IPV6 default IPV6 default IPV6 default IPV6 default IPV6 default IPV6 default IPV6 default IPV6 * IPV6 * IPV6 * IPV6 * IPV6 *       | UDP  ICMP6  ICMP6  ICMP6  ICMP6  OSPF  OSPF  TCP  TCP  ICMP6         | any any any any any any any any any any | LU(30)  LU(30)  LM[6]  LM[6]  LM[6]  LU(30)  LU(30)  LU(30)  LU(30)  LU(30)         | any,162 any,any any,162 any,any any,any any,MLDLQUERY any,any any,LSTNRREPORT any,any any,LSTNRREPORTv2 ff02::5,any any,any ff02::6,any any,any any,any any,179 any,179 any,any any,any any,any                           |
| 12<br>13<br>14<br>15<br>16<br>17<br>18<br>19<br>20<br>21<br>22<br>23 | IPV6 default IPV6 **nVSatellit IPV6 default IPV6 default IPV6 default IPV6 default IPV6 * IPV6 * IPV6 * IPV6 * IPV6 * IPV6 * IPV6 * | UDP  ICMP6  ICMP6  ICMP6  ICMP6  ICMP6  OSPF  TCP  TCP  ICMP6  ICMP6 | any any any any any any any any any any | LU(30)  LU(30)  LM[6]  LM[6]  LM[6]  LU(30)  LU(30)  LU(30)  LU(30)  LU(30)  LU(30) | any,162 any,any any,162 any,any any,any any,MLDLQUERY any,any any,LSTNRREPORT any,any any,LSTNRREPORTv2 ff02::5,any any,any ff02::6,any any,any any,any any,179 any,179 any,any any,any any,eCHOREPLY any,any any,UNREACH |

| 27 | IPV6 * | OSPF | any | LU(30) | any, any any, any |
|----|--------|------|-----|--------|-------------------|
| 28 | IPV6 * | TCP  | any | LU(30) | any,any any,any   |
| 29 | IPV6 * | UDP  | any | LU(30) | any,any any,any   |
| 30 | IPV6 * | any  | any | LU(30) | any,any any,any   |

#### The following is another show command and its sample output:

RP/0/RSP1/CPU0:router# show lpts pifib hardware entry stat location 0/1/cpu0 | i IPV4 default | i TCP

| 14     | IPV4 default | TCP        | any | LM[6]  | 6/0 | any,65145      |
|--------|--------------|------------|-----|--------|-----|----------------|
| 200.0. | 0.1,179      | lpts_acl_1 |     |        |     |                |
| 15     | IPV4 default | TCP        | any | LU(30) | 0/0 | any,179        |
| 200.0. | 0.1,any      | lpts acl   | 1   |        |     |                |
| 16     | IPV4 default | TCP        | any | LU(30) | 0/0 | any,23 any,any |

#### **NP Based Policer**

#### The following is a sample NP based policer configuration:

```
RP/0/RSP0/CPU0:vkg1-lpts# lpts pifib hardware police location 0/1/CPU0 np np2 flow bgp known rate 50 np np3 flow ospf multicast known rate 100 ! lpts pifib hardware police !
```

#### The following is a show command and its sample output for the preceding policer configuration:

 ${\tt RP/0/RSP1/CPU0:} router \# \ show \ {\tt lpts} \ pifib \ hardware \ entry \ np \ 3 \ statistics \ location \ 0/1/CPU0$ 

```
Node: 0/1/CPU0:

L3 - L3 Protocol; L4 - Layer4 Protocol; Intf - Interface;
Dest - Destination Node;
LU - Local chassis fabric unicast;
LM - Local chassis fabric multicast;
RU - Multi chassis fabric unicast;
RM - Multi chassis fabric multicast;
na - Not Applicable or Not Available
```

| Offset<br>raddr, |        | L4<br>cl name | Intf      | Dest   | Pkts/Drops | laddr,Port       |
|------------------|--------|---------------|-----------|--------|------------|------------------|
|                  |        |               |           |        |            |                  |
| 8                | IPV4 * | any           | any       | Local  | 0/0        | any,any any,any  |
| 9                | CLNS * | -             | any       | LU(30) | 0/0        |                  |
| 10               | IPV4 * | ICMP          | any       | Local  | 0/0        | any,any any,ECHO |
| 11               | IPV4 * | OSPF          | Optimized | LU(30) | 0/0        | 224.0.0.5,any    |
| any,an<br>12     | IPV4 * | OSPF          | Optimized | LU(30) | 0/0        | 224.0.0.6,any    |
| any,an<br>13     | IPV4 * | OSPF          | Optimized | LU(30) | 0/0        | any,any any,any  |

| 14       | IPV4 default | TCP    | any | LU(30) | 0/0 | any,23 any,any  |
|----------|--------------|--------|-----|--------|-----|-----------------|
| 15       | IPV4 default | L2TPV3 | any | LU(30) | 0/0 | any,any any,any |
| 16       | IPV4 *       | OSPF   | any | LU(30) | 0/0 | 224.0.0.5, any  |
| any,any  | /<br>IPV4 *  | OSPF   | any | LU(30) | 0/0 | 224.0.0.6, any  |
| any, any | 7            |        |     |        |     |                 |

#### The following is another show command and its sample output:

RP/0/RSP1/CPU0:router# show lpts pifib hardware police np np3 location 0/1/CPU0

Fri Mar 27 09:32:21.500 UTC

-----

Node 0/1/CPU0:

Burst = 100ms for all flow types

|               | _                    | Policer | Type   | Cur. Rate | Def. Rate | Accepted | Dropped |
|---------------|----------------------|---------|--------|-----------|-----------|----------|---------|
|               |                      |         | _      |           |           |          |         |
| unconfigured  | -default<br>01234567 |         | Static | 2500      | 2500      | 0        | 0       |
| L2TPv2-fragme |                      |         | Static | 10000     | 10000     | 0        | 0       |
| Fragment.     |                      | 101     | Static | 2500      | 2500      | 0        | 0       |
| OSPF-mc-know  | n                    | 102     | np 100 | 2000      | 0         | 0        |         |
| 01234         | 4567                 |         |        |           |           |          |         |
| OSPF-mc-defa  | ult<br>01234567      |         | Static | 1500      | 1500      | 0        | 0       |
| OSPF-uc-know  | n<br>01234567        |         | Static | 2000      | 2000      | 0        | 0       |
| OSPF-uc-defa  |                      | 105     | Static | 1000      | 1000      | 0        | 0       |
| ISIS-known    |                      | 143     | Static | 2000      | 2000      | 0        | 0       |
| ISIS-default  |                      | 144     | Static | 1500      | 1500      | 0        | 0       |
| BFD-known     |                      | 150     | Static | 9600      | 9600      | 0        | 0       |
| BFD-default   |                      | 160     | Static | 45340     | 9600      | 0        | 0       |
| BFD-MP-known  |                      | 178     | Static | 11520     | 11520     | 0        | 0       |
| BFD-MP-0      | 01234567             | 179     | Static | 128       | 128       | 0        | 0       |
| BFD-BLB-know  |                      | 183     | Static | 11520     | 11520     | 0        | 0       |
| BFD-BLB-0     |                      | 184     | Static | 128       | 128       | 0        | 0       |
| BFD-SP-0      |                      |         | Static | 512       | 512       | 0        | 0       |
|               | 01234567             |         |        |           |           |          |         |

#### LPTS Policer Applied for LC (Local)

The following is a sample configuration for LPTS policer applied for a line card (local):

```
RP/0/RP0/CPU0:router# lpts pifib hardware police location 0/7/CPU0 flow ospf unicast known rate 30 ^{\prime}
```

#### The following is a show command and its sample output for the preceding policer configuration:

 ${\tt RP/0/RP0/CPU0:} router \# \ show \ lpts \ pifib \ hardware \ police \ location \ 0/7/CPU0 \ | \ i \ OSPF$ 

| Fri Aug 21 03:51:36.10   | 5 UTC |        |      |      |      |   |
|--------------------------|-------|--------|------|------|------|---|
| OSPF-mc-known            | 102   | Static | 2000 | 2000 | 5095 | 0 |
| 01234567                 |       |        |      |      |      |   |
| OSPF-mc-default          | 103   | Static | 1500 | 1500 | 0    | 0 |
| 01234567                 |       |        |      |      |      |   |
| OSPF-uc-known            | 104   | Local  | 30   | 2000 | 36   | 0 |
| 01234567                 |       |        |      |      |      |   |
| OSPF-uc-default 01234567 | 105   | Static | 1000 | 1000 | 0    | 0 |

#### LPTS Policer (Global)

The following is a sample configuration for LPTS policer applied globally:

```
RP/0/RP0/CPU0:router# lpts pifib hardware police location 0/7/CPU0
flow ospf unicast known rate 30
!
lpts pifib hardware police
flow ospf multicast known rate 50
```

#### The following is a show command and its sample output for the preceding policer configuration:

RP/0/RP0/CPU0:router# show lpts pifib hardware police location 0/7/CPU0 | i OSPF

Fri Aug 21 03:54:06.678 UTC

| OSPF-mc-known               | 102 | Global | 50   | 2000 | 5111 | 0 |
|-----------------------------|-----|--------|------|------|------|---|
| 01234567                    |     |        |      |      |      |   |
| OSPF-mc-default 01234567    | 103 | Static | 1500 | 1500 | 0    | 0 |
| OSPF-uc-known               | 104 | Local  | 30   | 2000 | 36   | 0 |
| 01234567<br>OSPF-uc-default | 105 | Static | 1000 | 1000 | 0    | 0 |
| 01234567                    | 105 | Static | 1000 | 1000 | U    | U |

#### **LPTS Static Policer**

The following is a sample output for LPTS static policer:

 ${\tt RP/0/RP0/CPU0:} router \# \ show \ {\tt lpts} \ pifib \ hardware \ police \ location \ 0/7/CPU0 \ | \ i \ {\tt OSPF}$ 

| Fri Aug 21 03:54:06.67<br>OSPF-mc-known<br>01234567 | 8 UTC<br>102 | Global | 50   | 2000 | 5111 | 0 |
|-----------------------------------------------------|--------------|--------|------|------|------|---|
| OSPF-mc-default                                     | 103          | Static | 1500 | 1500 | 0    | 0 |
| 01234567                                            | 103          | Static | 1500 | 1500 | 0    | U |
| OSPF-uc-known                                       | 104          | Local  | 30   | 2000 | 36   | 0 |
| 01234567                                            |              |        |      |      |      |   |
| OSPF-uc-default 01234567                            | 105          | Static | 1000 | 1000 | 0    | 0 |

# **Configuration Examples for Implementing LPTS Policers**

This section provides the following configuration example:

## **Configuring LPTS Policers: Example**

The following example shows how to configure LPTS policers:

```
configure
lpts pifib hardware police
flow ospf unicast default rate 200
flow bgp configured rate 200
flow bgp default rate 100
!
lpts pifib hardware police location 0/2/CPU0
flow ospf unicast default rate 100
flow bgp configured rate 300
```

#### The following is the show command and the sample output:

Node 0/2/CPU0:

Burst = 100ms for all flow types

| FlowType<br>Dropped | TOS Value         | Policer | Туре   | Cur. Rate | Def. Rate | Accepted |
|---------------------|-------------------|---------|--------|-----------|-----------|----------|
|                     |                   |         |        |           |           |          |
| unconfigure         | ed-default        | 0       | Static | 2500      | 2500      | 0        |
| 0                   | 01234567          |         |        |           |           |          |
| L2TPv2-frag         | gment<br>01234567 | 85      | Static | 10000     | 10000     | 0        |
| Fragment<br>0       | 01234567          | 1       | Static | 3000      | 3000      | 0        |
| OSPF-mc-kno         | own               | 2       | Static | 2000      | 2000      | 0        |
| 0<br>OSPF-mc-def    | 01234567<br>Fault | 3       | Static | 1500      | 1500      | 0        |
| 0                   | 01234567          |         |        |           |           |          |
| •                   |                   | •       | •      | •         | •         | •        |
| •                   | •                 |         |        |           |           |          |
| •                   | •                 |         |        |           |           |          |
|                     |                   | ·       | ·      | •         | •         | •        |
| •                   |                   | •       | •      | •         | •         |          |
| DHCPv4              | •                 | 92      | Static | 4000      | 4000      | 0        |
| 0                   | 01234567          |         |        |           |           |          |
| DHCPv6              |                   | 93      | Static | 4000      | 4000      | 0        |
| 0                   | 01234567          | 0.5     |        | 0500      | 0.5.0.0   |          |
| ONEPK<br>0          | 01234567          | 95      | Static | 2500      | 2500      | 0        |
| TPA                 | 01234307          | 96      | Static | 2500      | 2500      | 0        |
| 0                   | 01234567          | 50      | Deacte | 2500      | 2500      | V        |
| IETF-BOB            |                   | 97      | Static | 9600      | 9600      | 0        |

## Configuring LPTS policers with IP TOS Precedence: Example

• The following example shows how to configure IP TOS to telnet default flow and allow packets with precedence 3 or 4 at node 0/0/CPU0:

```
configure lpts pifib hardware police location 0/0/\text{CPU0} flow telnet default precedence 3 4
```

• The following example shows how to configure IP TOS to telnet known flow to only allow packets with precedence 5 or 6 or 7 at all nodes

```
configure
lpts pifib hardware police
flow telnet known
precedence 5 6 7
```

• The following example shows how to configure IP TOS to telnet known flow to only allow packets with routine and network precedence at all nodes

```
configure
lpts pifib hardware police
flow telnet known
precedence routine network
```

## **Additional References**

The following sections provide references related to implementing LPTS.

#### **Related Documents**

| Related Topic                                                                                                    | Document Title                                                                                                    |
|----------------------------------------------------------------------------------------------------|----------------------------------------------------------------------------------------------------|
| Cisco IOS XR LPTS commands: complete command syntax, command modes, command history, defaults, usage guidelines, and examples | Cisco LPTS Commands module in the IP Addresses<br>and Services Command Reference for Cisco ASR<br>9000 Series Routers |

#### **Standards**

| Standards                                                                                                    | Title |
|----------------------------------------------------------------------------------------------------|-------|
| No new or modified standards are supported by this feature, and support for existing standards has not been modified by this feature. | _     |
| been modified by this feature.                                                                                                    |       |

#### **MIBs**

| MBs | MIBs Link                                                                                                    |
|-----|----------------------------------------------------------------------------------------------------|
|     | To locate and download MIBs, use the Cisco MIB Locator found at the following URL and choose a platform under the Cisco Access Products menu: https://mibs.cloudapps.cisco.com/ITDIT/MIBS/servlet/index |

#### **RFCs**

| RFCs                                                                                                    | Title |
|----------------------------------------------------------------------------------------------------|-------|
| No new or modified RFCs are supported by this feature, and support for existing RFCs has not been modified by this feature. |       |

#### **Technical Assistance**

| Description                                                                                                    | Link                             |
|----------------------------------------------------------------------------------------------------|----------------------------------|
| The Cisco Technical Support website contains thousands of pages of searchable technical content, including links to products, technologies, solutions, technical tips, and tools. Registered Cisco.com users can log in from this page to access even more content. | http://www.cisco.com/techsupport |